## HOW TO CONTACT STAFF

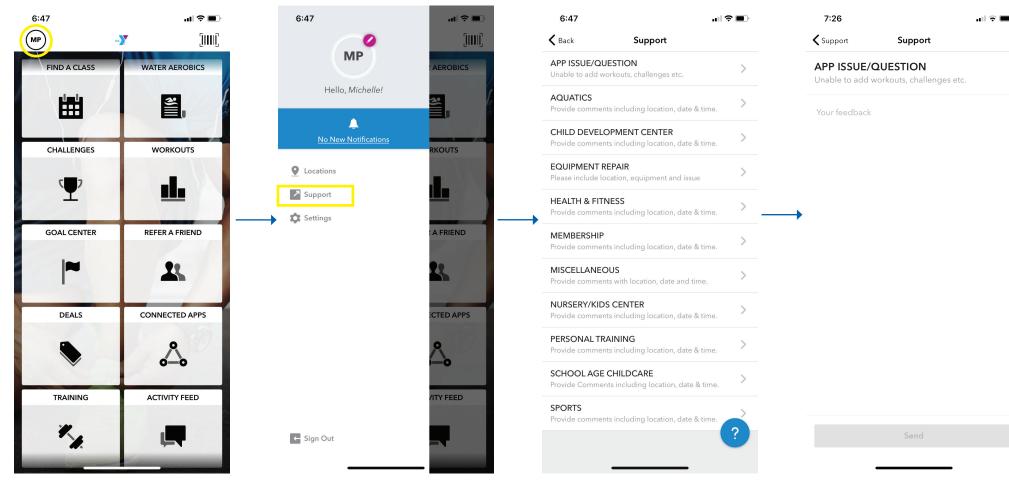

Select the circle with your initials in the top left corner.

Select "Support."

Select the department you would like to contact.

Type your message and and click send. You will receive a response at the email associated with your app.